PLCs

**Operator Interfaces** 

# WindMSG

## HG1X Character Display Programming Software

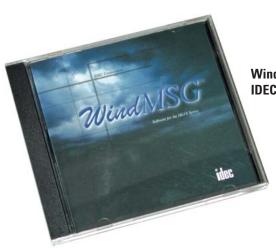

Windows based configuration tool for IDEC HG1X character displays

Description

Easy Programming

WindMSG programming software for all character displays helps you create your projects fast and easy. On-line help and tips are available to help you to learn the software quickly. Most functions found in WindMSG are common to most Windows applications, therefore, configuring and developing screen projects will be a pleasant learning experience.

WindMSG programming software for HG1X series

### **User-friendly Interface**

This configuration tool is exceptionally rudimentary. It has drop-down menus and click-and-drop icons for easy function selection. Configuring a project and objects on the screens is simple with step-by-step navigation.

### Simple Configurable objects:

The character displays are suitable for simple applications. The software has various objects such as text, data display, alarm object, data entry, and bar graphs to help you create a small application.

### **Built-in Drivers Included**

PLC drivers are built into the software for accessibility. WindMSG allows text displays to communicate to IDEC PLCs and many major brand PLC manufacturers.

Visit www.idec.com/downloads for free upgrades.

**Power Supplies** 

# WindMSG - Simple & Intuitive Configuration Software

WindMSG is a simple configuration tool for the cost effective HG1X character display. You can easily configure and program your HG1X in just three easy steps.

Network Configuration

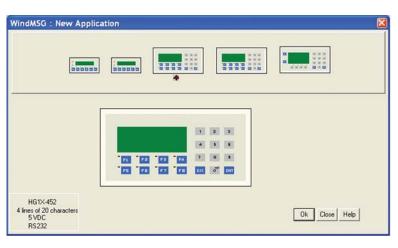

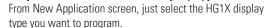

Step 1: Select a Character Display Type

# Address Name WindMSG / PLC Blocks Close 000 Operator Panel HG1X-452 00000 Heip 011 Node1 IDEC (FC5A/D15Bit1/018BS1)) 00000 Heip Add a node Delete the node Node Address [1 - 255 ] Node Name Max 15 characters PLC Image: State of the state of the sta

### Step 2: Add a PLC

Step 3: Configure your display

With WindMSG, user can easily configure the HG1X settings (nodes, alarms, tag database, etc.), as well as objects

(keypad, bar graphs, data entry and many more).

Major manufacturing PLC drivers are built-in to the software including IDEC MicroSmart and MicroSmart Pentra series, Allen Bradley, Automation Direct, Panasonic, Mitsubishi and Siemens plus new drivers are constantly being developed.

| WindladsG - [untilled]     Ide Teffee Connunciate USPies Screen Objects & Properties     Ide Teffee     Ide Teffee </th <th>×</th> <th>Heb</th> <th></th> | × | Heb                                                                                                    |  |
|----------------------------------------------------------------------------------------------------|---|----------------------------------------------------------------------------------------------------|--|
|                                                                                                    |   | : Bar Graph       Image: Counter Value )       Image: Counter Value )       Image: Counter Value )         Min       0       <= Min < Max       Max       Max       Min < Max <= 65535         Image: Counter Counter C |  |
|                                                                                                    |   | Ok Cancel Heb                                                                                                    |  |

IDEC

**PLCs** 

Operator Interfaces

**Automation Software**